# **GeoGebra como recurso didáctico para graficar geometría molecular**

# **GeoGebra as a teaching resource for graphing molecular geometry**

Dumaguala Encalada Alba Aurora Universidad Nacional de Educación aadumaguala@unae.edu.ec

Maldonado Ulloa Pedro José pjmaldonado@unae.edu.ec

#### **Resumen**

El presente artículo propone el uso del software GeoGebra como una potencialidad importante al momento de modelar y visualizar estructuras moleculares en tercera dimensión. Partiendo del modelo de repulsión de los pares electrónicos de la capa de valencia (RPECV) se pretende que los estudiantes comprendan mejor la geometría molecular. A su vez se plantea un nuevo uso del software GeoGebra, encaminado a la química. De igual forma funciona como recurso didáctico puesto que su aplicación brinda resultados positivos durante el proceso de aprendizaje, permitiendo comprobar y reforzar conceptos teóricos por lo que facilita la compresión de los mismos. Se recomienda este software pues no requiere de internet para funcionar y por lo tanto puede ser implementada en gran parte de los salones educativos.

*Palabras claves:* GeoGebra, Química, Geometría Molecular, RPECV.

### **Abstract**

This article proposes the use of GeoGebra software as an important potential when modeling and visualizing molecular structures in three dimensions. Starting from the Valence Shell Electron Pair Repulsion (VSEPR) model, it is intended that students better understand molecular geometry. At the same time, a new use of the GeoGebra software is proposed, aimed at chemistry. In the same way, it works as a didactic resource since its application provides positive results during the learning process, allowing the verification and reinforcement of theoretical concepts, thus facilitating their understanding. This software is recommended because it does not require internet to work and therefore can be implemented in most classrooms.

*Keywords:* GeoGebra, Chemistry, Molecular Geometry, RPECV.

### **Introducción**

En la actualidad, la educación se ha visto modificada debido a los grandes avances tecnológicos, lo que supone un cambio en las metodologías de enseñanza dentro de los salones educativos a nivel mundial. Las plataformas virtuales son herramientas que juegan un rol importante en esta nueva era tecnológica dado que permiten la creación de nuevas oportunidades sociales de enseñanza.

80 Por tanto, según Sánchez (2009) las plataformas virtuales son "un amplio rango de aplicaciones informáticas instaladas en un servidor cuya función es la de

facilitar al profesorado la creación, administración, gestión y distribución de cursos a través de internet" (p. 2018). El uso adecuado de estas herramientas ayuda a los estudiantes a comprender mejor los temas, conectándolos con una visión diferente de aprender.

El docente debe buscar la manera adecuada de implementar estas herramientas durante el ejercicio de su práctica docente, encaminando sus clases al interés actual de los estudiantes, sin desatender las exigencias expuestas en el currículo. Es importante mencionar que las plataformas virtuales son de gran utilidad al momento de cumplir los objetivos de educación, debido a que permiten al docente trabajar con nuevas herramientas que aportan a la innovación educativa.

Por lo tanto, la finalidad de la experiencia de aprendizaje es aplicar GeoGebra como recurso digital para graficar estructuras moleculares que permita a los estudiantes una mejor comprensión de la geometría representativa de cada molécula. En el currículo ecuatoriano (2016) se establece que los estudiantes tienen que comparar y examinar los valores de valencia y número de oxidación, partiendo de las representaciones de Lewis de los compuestos químicos y a su vez relacionarlo con las estructuras moleculares. Es así que se pretende que los estudiantes consoliden su aprendizaje mediante la comprensión gráfica y teórica de la geometría molecular. De la misma manera en el currículo se plantea que los estudiantes interpreten estructuras moleculares, estudiando las propiedades físicas y químicas de los elementos y compuestos.

A continuación, se recalcan algunas funcionalidades del software GeoGebra y como permiten la modelación de las diferentes estructuras moleculares, siendo un recurso digital adecuado al momento de enseñar geometría molecular. A su vez cabe recalcar que el uso de la presente plataforma dentro del proceso de enseñanzaaprendizaje de la química, ayuda al desarrollo del pensamiento y del conocimiento a escala microscópica.

### **GeoGebra como recurso didáctico**

GeoGebra se puede descargar e instalar en cualquier dispositivo móvil con cualquier sistema operativo (IOS, Android), también se puede ejecutar en línea en su versión web o instalarlo en su ordenador para utilizarlo sin acceso a internet. Es importante recalcar el uso de GeoGebra, que es un software principalmente matemático para todos los niveles educativos, permitiendo el aprendizaje de geometría, algebra y estadística, así como la representación gráfica de figuras en 2D y 3D con la opción de presentar las creaciones en realidad aumentada (GeoGebra, 2022). GeoGebra puede ser utilizado en otras áreas diferentes a la matemática como es la química, puesto que posee múltiples funciones que facilitan la construcción de conocimiento, permitiendo la modelación y visualización de cómo están dispuestas las estructuras moleculares en el espacio, es decir geometría molecular.

Por lo que se propone este software para el estudio de geometría molecular de diversos compuestos, debido a que ofrece una aplicación con una interfaz sencilla y fácil de manejar. Además de diversas herramientas que permiten la modelación de estructuras de forma rápida y eficaz. También es importante recalcar que no se requiere acceso a internet para utilizarla, por lo que es adecuada para implementar en las aulas de clase de cualquier institución educativa.

La interfaz de GeoGebra 3D, está compuesta por una ventana, que está distribuida en el área de dibujo en la que se dispone un sistema de ejes ordenados, en el cual se grafican o construyen las estructuras geométricas. En la pestaña Algebra se puede visualizar los puntos coordenados, rectas, y segmentos como también permite ingresar ecuaciones, funciones entre otras. La sección de herramientas posee diversas opciones para modelar en 3D, como polígonos, perpendiculares, segmento, punto, pirámide, esferas, ángulos entre otras. Otra herramienta que hace de GeoGebra un software adecuado, es porque brinda la opción de mostrar u ocultar elementos para mejor comprensión de las estructuras y posee una amplia gama de colores que realza y diferencia los elementos.

### **Geometría molecular**

Para comprender mejor la geometría molecular es necesario partir desde su definición, según García (2018) "es de gran importancia en la enseñanza y el aprendizaje de la Química, pues se hace necesario para explicar algunas propiedades de las moléculas y así comprender temáticas estipuladas en los contenidos programáticos de la asignatura" (García, 2018, p. 21).

El modelo de repulsión de pares electrónicos de capa de valencia sugiere que los electrones tienen carga negativa y por lo tanto se repelen entre si. Puesto que los dominios electrónicos tratan de alejarse unos de otros. En tal sentido Brown, et al. (2014) indica que "la forma de una molécula esta determinada por sus ángulos de enlace, formados por las líneas que unen los núcleos de los átomos de la molécula" (p.322). Es decir que el tamaño y forma de una molecula estan definidos por la longitud de enlace y el ángulo que forman entre sí. La geometría molecular no solamente me indica la disposición de un determinado compuesto en el espacio, sino también me permite conocer ciertas características tanto físicas y químicas relevantes al momento de trabajar con cualquier elemento, las propiedades que se ven afectadas por esta disposición son: el punto de fusión, la densidad, el punto de ebullición y sobre todo las reacciones en las que pueden participar.

A su vez es importante señalar que el RPECV, es una manera sencilla de conocer la disposición que tienen algunas moléculas en el espacio, para lograrlo se parte de la estructura de Lewis, por lo tanto se debe conocer el numero de electrones que rodean al átomo central para poder armar un modelo adecuado. Según Chang (2013) se plantean dos reglas generales para la implementación adecuada de RPECV son:

1. Los enlaces dobles y triples se pueden tratar como sencillos, sin embargo hay que recalcar que su densidad electrónica es mayor.

2. Si es que existen estructuras resonantes se puede aplicar el modelo a cualquiera y el resultado estará bien.

Partiendo de esta idea, se puede ilustrar la geometría molecular, solamente dependiendo de la cantidad de electrones presentes en una molécula. Aunque es igual de importante señalar aquellos pares libres, dado que de igual forma afectan a la estructura molecular.

Para la correcta implementación del modelo RPECV hay que considerar algunos pasos (Brown, 2014):

1. Dibujar la estructura de Lewis, para la molécula a representar. Señalar todos los enlaces, ya sean dobles, triples o sencillos.

2. Acomodar los dominios de electrones al rededor del átomo de manera que la repulsión sea mímina

3. Utilizar el arreglo de los átomos enlazados para determinar la geometría molecular.

## **GeoGebra aplicado a la química**

Para la modelación de estructuras moleculares se requieren de varios métodos de cálculo, sin embargo gracias a las herramientas que brinda GeoGebra se las realiza de manera experimental. Se hace referencia a que los estudiantes a partir de la asimilación de conceptos teóricos, procedan a graficar las moleculas, utilizando conocimientos previos necesarios como lo es la geometría y relacionándolo con las estructuras de Lewis, deduzcan como se pueden graficar las moléculas en 3D. Es así que aplicando heramientas como polígonos, rectas, perpendiculares, segmentos y esferas se logra modelar las estructuras en el espacio, teniendo en cuenta los ejes del plano cartesiano. Cabe recalcar que estas representaciones no son complejas y su aplicación es de carácter puramente didáctico.

En tal sentido GeoGebra facilita la comprensión de conceptos químicos complejos y abstractos, pues permite a los estudiantes aplicar características propias de la naturaleza química de cada molécula, tales como su estructura, repulsión de pares electronicos, ángulos y disposición de los átomos en el espacio con sus repectivos enlaces. Todo esto con la finalidad de mejorar el proceso de aprendizaje en la asignatura de Química.

## **Metodología**

La experiencia de aprendizaje se desarrolla con un grupo de 32 estudiantes de primero de bachillerato general unificado de la Unidad Educativa Luis Cordero, que cursan la asignatura de Química. Las actividades se desarrollan en parejas puesto que no todos tienen acceso a un celular inteligente.

Los objetivos que se pretenden lograr a traves de la experiencia educativa son:

• Comprender definiciones de geometría molecular y su importancia para la química.

Aplicar el software GeoGebra 3D para construir modelos de geometría molecular.

• Se determina 2 sesiones cada una con una duración de 80 minutos para el desarrollo de la experiencia educativa. La primera sesion consiste en una fase introductoria en la cual se explican conceptos de geometría molecular y sus características según su naturaleza química. Esta acción se desarrolló en un periodo de 40 minutos, posteriormente se socializa que es el sofware GeoGebra 3D, como utilizarlo y la función de cada herramienta.

En la sesión 2 de manera introductoria se presenta la molécula lineal Beh<sub>a</sub> (figura 1) visualizada en 3D y en realidad aumentada, lo que permite al estudiante comprender de mejor manera como las moléculas están organizadas en el espacio, los ángulos y posibles enlaces con otros átomos. En este caso el ángulo formado es de 180 grados con dos pares enlazantes.

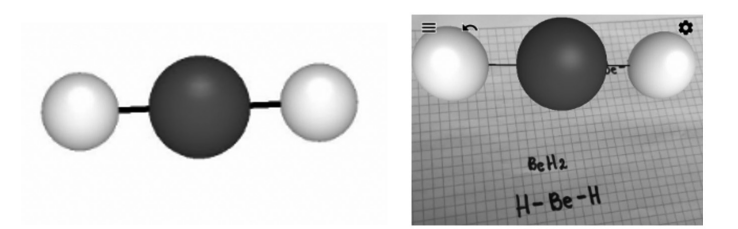

### **Figura 1.** *Molecula lineal*

La siguiente actividad como parte de la experiencia es enseñar a manera de ejemplo como modelar una molécula en el software GeoGebra para ello en la figura 2 se construye una representación de la molécula BeF<sub>2</sub> con estructura trigonal plana, en la cual se pueden identificar los átomos por los colores. También con la finalidad de definir el átomo de manera más rápida y sencilla es posible ingresar el símbolo de cada elemento en la estructura de la molécula. Para la representación del enlace entre átomos, se utilizó una línea o segmento que representa un enlace sencillo.

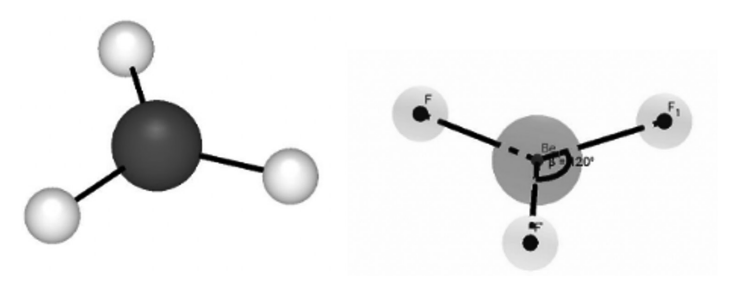

**Figura 2.** *Molécula trigonal plana*

## **Resultados**

Las siguientes figuras se elaboran en clases por los estudiantes con la asistencia de los orientadores. Es así que los estudiantes tienen la libertad de elegir las acciones de desarrollo en el software, para después demostrar su capacidad y buen desempeño al construir estructuras de geometría molecular complejas, que conllevan un mayor grado de dificultad para ser modeladas.

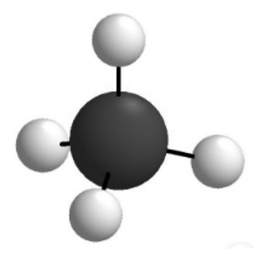

**Figura 3**. *Molécula tetraedrica*

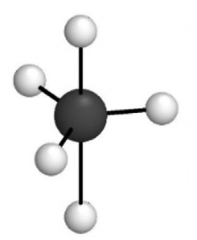

**Figura 4.** *Molécula trigonal piramidal* 

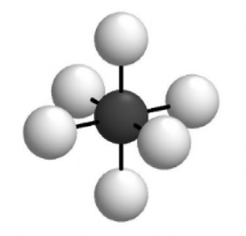

**Figura 5.** *Molécula octaédrica*

El software GeoGebra 3D puede ser aplicado como recurso didáctico puesto que se pueden representar varios ejemplos de geometría molecular como tetraédrica, trigonal piramidal, octaédrica entre otras, demostrando así que este software tiene un gran potencial para la consolidación del aprendizaje y construcción del conocimiento. Debido a que durante la experiencia de aprendizaje gracias al software, los estudiantes reforzaron y aplicaron conceptos como la de repulsión de pares electrónicos, además de que comprobaron los ángulos entre la disposición de cada átomo.

### **Conclusiones**

En conclusión, el software GeoGebra ayuda a la creación de espacios óptimos para el aprendizaje, al ser una aplicación que funciona sin la utilización de internet y que aparte te permite realizar un sinnúmero de funciones es de gran ayuda dentro de la labor docente. GeoGebra es usado principalmente en la matemática por sus funciones, sin embargo, mediante el presente trabajo se alude a su uso dentro de otra ciencia.

La experiencia de aprendizaje es positiva y aporta al aprendizaje de los estudiantes al momento de modelar la geometría molecular mediante la implementación del software. Dado que, lo hacen desde otra perspectiva, una encaminada directamente a lo visual y no únicamente a una explicación teórica y abstracta. Ellos parten desde la modelación de las moléculas en GeoGebra, en donde deben utilizar las diferentes herramientas con el objetivo de armar la estructura adecuada según el tipo de molécula a estudiar y a su vez reforzar conceptos teóricos. Aunque, lo más importante es que los estudiantes observaran las moléculas en el espacio gracias a la utilización de realidad aumentada.

### **Referencias**

- Brown, T., LeMay, E., Bursten, B., Escalona y García, H. J., Escalona, M. C. R., & Doria Serrano, M. d. C. (2014). Quimica: La ciencia central (12a. ed.). Person education.
- Chang, R., Goldsby, K. A. ;., Álvarez Manzo, R., & Ponce López, S. (2013). Química (11a. ed.). McGraw Hill.
- García Loaiza, J. (2018). Los modelos y el modelaje científico para la enseñanza y el aprendizaje del concepto geometría molecular. https://repositorio.unal.edu. co/bitstream/handle/unal/64751/1053822691.2018.pdf?sequence=1&is-Allowed=y
- Pessoa, W. D. (2018). Uso de recursos digitais 3D no ensino de química: as potencialidades do Geogebra®. RELACult - Revista Latino-Americana De Estudos Em Cultura E Sociedade, 4. https://doi.org/10.23899/relacult.v4i0.710
- Ministerio de Educación. Currículo de los niveles de educación obligatoria. educacion.gob.ec. 2016. https://educacion.gob.ec/wp-content/uploads/downloads/2016/03/Curriculo1.pdf

GeoGebra https://www.geogebra.org/about

(Consultado el 09/07/2022)